finding information on . . . The "Roly Poly"—BIOL 112

## Electronic Sources

University Libraries

- a) Select one of the databases below to search. (All four are listed on the ["Databases"](http://www.bsu.edu/libraries/electronicresources/databases.asp?letter=A&subject=) list available from the University Libraries website, [www.bsu.edu/library](http://www.bsu.edu/library/).)
- b) Search for articles in the database. Try the suggested keywords to the right.
- c) Locate the article.
- 1) *Biological Abstracts*. 1969-present with very few entries from before 1995.

Key database for the field of biology.

2) *Entomology Abstracts*. Current year only.

Key database for the field of entomology.

3) *AGRICOLA*. 15<sup>th</sup> century to date.

Key database for agriculture.

4) *JSTOR*. 19<sup>th</sup> century to date (does not include most recent years).

This multidisciplinary database indexes 21 journals from the fields of Ecology and Evolutionary Biology.

## Print Indexes

- 1) Use either of the resources listed on pages 2-3 along with any of the keywords listed in the box above to find a citation to an article.
- 2) Find the journal title in the citation.
- 3) If necessary, use *Periodical Title Abbreviations* at the Reference Desk or [Google](http://www.google.com) (with the word "journal") to determine what the journal title abbreviation stands for.
- 4) Look up the journal title in [CardCat](http://liblink.bsu.edu/cardcat.html) using a "Begins with" search.

**Note:** Not all of the keywords work equally well in

- 5) If we have the volume and issue that you need, locate it in the library.
- **Tip:** We may not have the journal you need, so it's a good idea to find a few citations before you look up the journal titles in [CardCat](http://liblink.bsu.edu/cardcat.html).

(See pages 2-3 for specific indexes, explanations, and examples.)

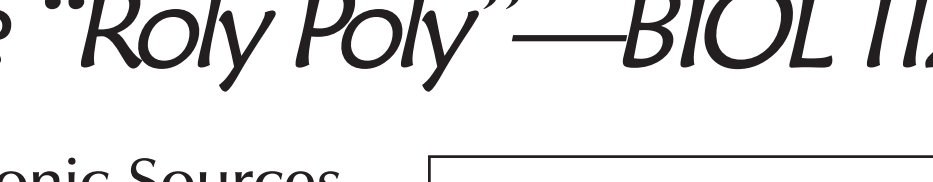

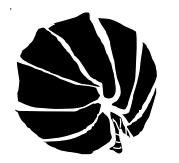

 $\blacktriangleright$  Armadillidium Vulgare

 $\blacktriangleright$  Isopoda (a broader term)

 $\blacktriangleright$  Terrestrial Isopods (a broader term)

each of the databases.

 $\blacktriangleright$  Pill Bug  $\blacktriangleright$  Roly Poly

▶ Woodlice

*Keywords*

*Suggested*

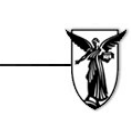

## Using print indexes: *Biological Abstracts*

1929 to 1999—General Collection 4<sup>th</sup> Floor West, ranges 88-89

1) Look for either the cumulative index or semi-annual cumulative subject index volumes. Use the subject index to find citations to articles. The index will supply you with an **entry number** to be used in the other volumes (i.e. the subject index volumes) for that year.

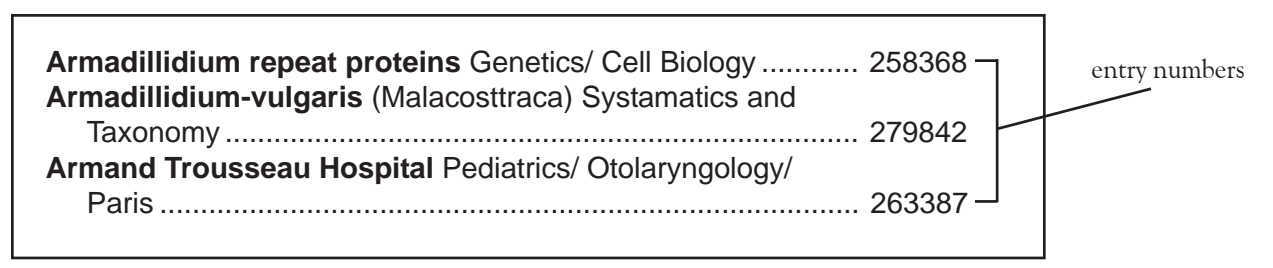

2) The non-subject index volumes will indicate on the **spine** of the volume which entry numbers are contained in that volume.

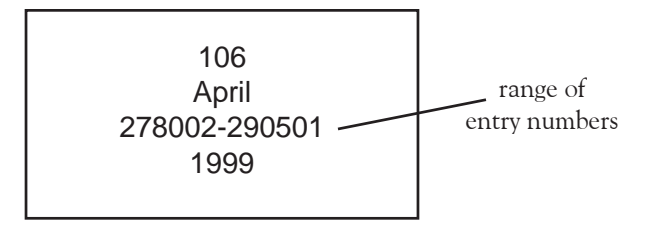

3) When you look up the entry you will find an abstract of the article and the citation for the article.

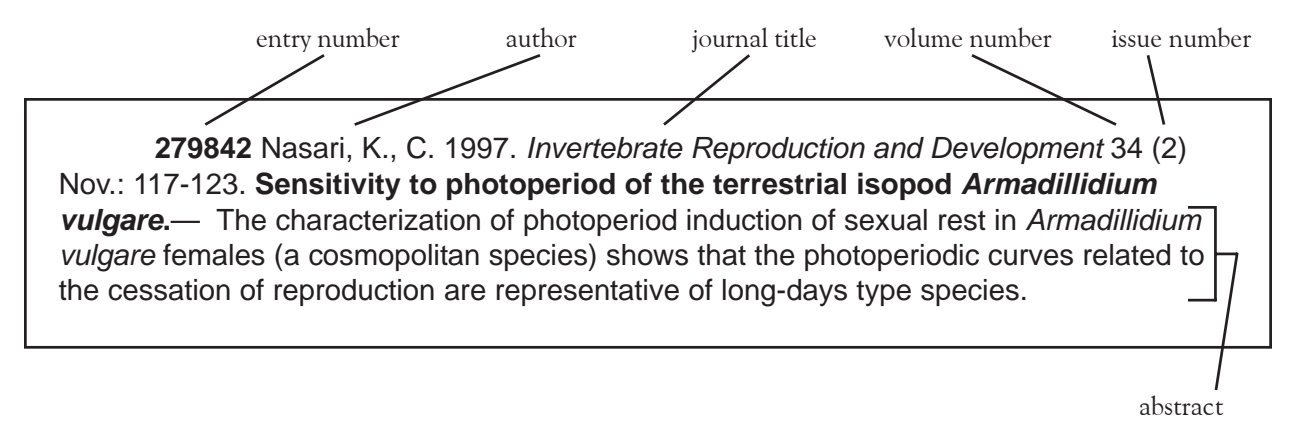

## Using print indexes: *Entomology Abstracts*

2004 to 2006—Science Health Science Library QL461. E5 1990-2003—Reference Collection QL461. E5 1969-1989—Storage QL461. E5

1) At the end of each volume, locate an **entry number** in the subject index using one of the keywords in the box on page 1.

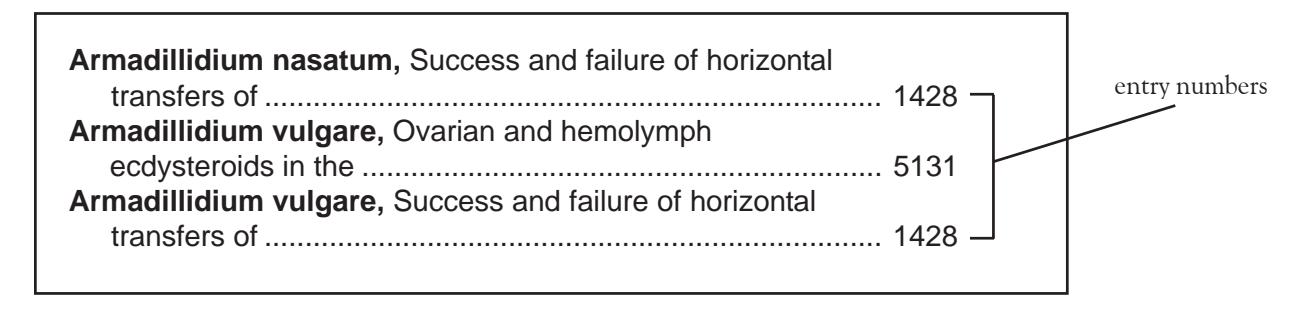

2) Look in other volumes from the same year as the cumulative index for the entry number. Unlike *Biological Abstracts,* the spines of the volumes do not have entry numbers. When you find the entry number, you will find an abstract of the article and the citation for the article.

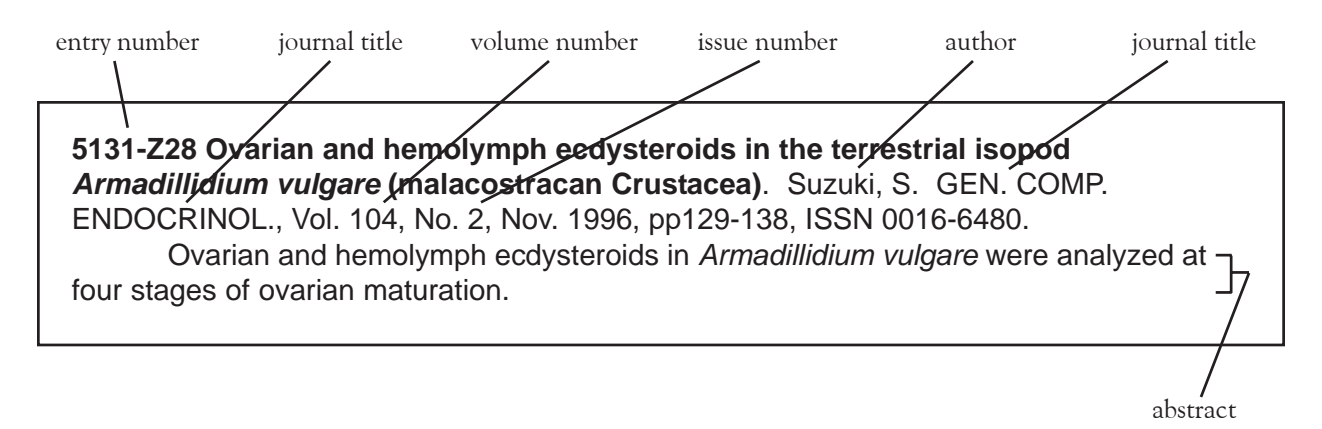

3) You will need to use the *Periodical Title Abbreviations* at the Reference Desk to determine what the journal title abbreviation stands for, or you can search Google for the abbreviation, using the word "journal" in the search.